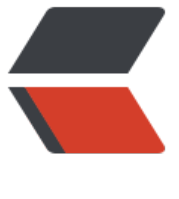

链滴

## golang ppro[f 调](https://ld246.com)试 goroutine

作者: happyue

- 原文链接:https://ld246.com/article/1585904405240
- 来源网站:[链滴](https://ld246.com/member/happyue)
- 许可协议:[署名-相同方式共享 4.0 国际 \(CC BY-SA 4.0\)](https://ld246.com/article/1585904405240)

```
一 给项目加上pprof
```

```
1 简单的http服务直接使用 _ "net/http/pprof"
```

```
package main
```

```
import (
   // 略
    _ "net/http/pprof" // 会自动注册 handler 到 http server,方便通过 http 接口获取程序运行采
报告
   // 略
\lambdafunc main() {
   // 略
  runtime.GOMAXPROCS(1) // 限制 CPU 使用数, 避免过载
   runtime.SetMutexProfileFraction(1) // 开启对锁调用的跟踪
   runtime.SetBlockProfileRate(1) // 开启对阻塞操作的跟踪
   go func() {
    // 启动一个 http server, 注意 pprof 相关的 handler 已经自动注册过了
     if err := http.ListenAndServe(":8023", nil); err != nil {
       log.Fatal(err)
     }
     os.Exit(0)
   }()
   // 略
}
2 gowork项目使用gin框架的,pprof使用 "github.com/DeanThompson/ginpprof"
package main
```

```
import (
    "github.com/gin-gonic/gin"
   "github.com/DeanThompson/ginpprof"
)
func main() {
   router := gin.Default()
   router.GET("/ping", func(c *gin.Context) {
      c.String(200, "pong")
   })
   // automatically add routers for net/http/pprof
   // e.g. /debug/pprof, /debug/pprof/heap, etc.
   ginpprof.Wrapper(router)
   router.Run(":8023")
}
```
## \_2 运行项目,可以仕http://localhost:8023/debug/pprof/goroutine?debug=1看到输出的信息。

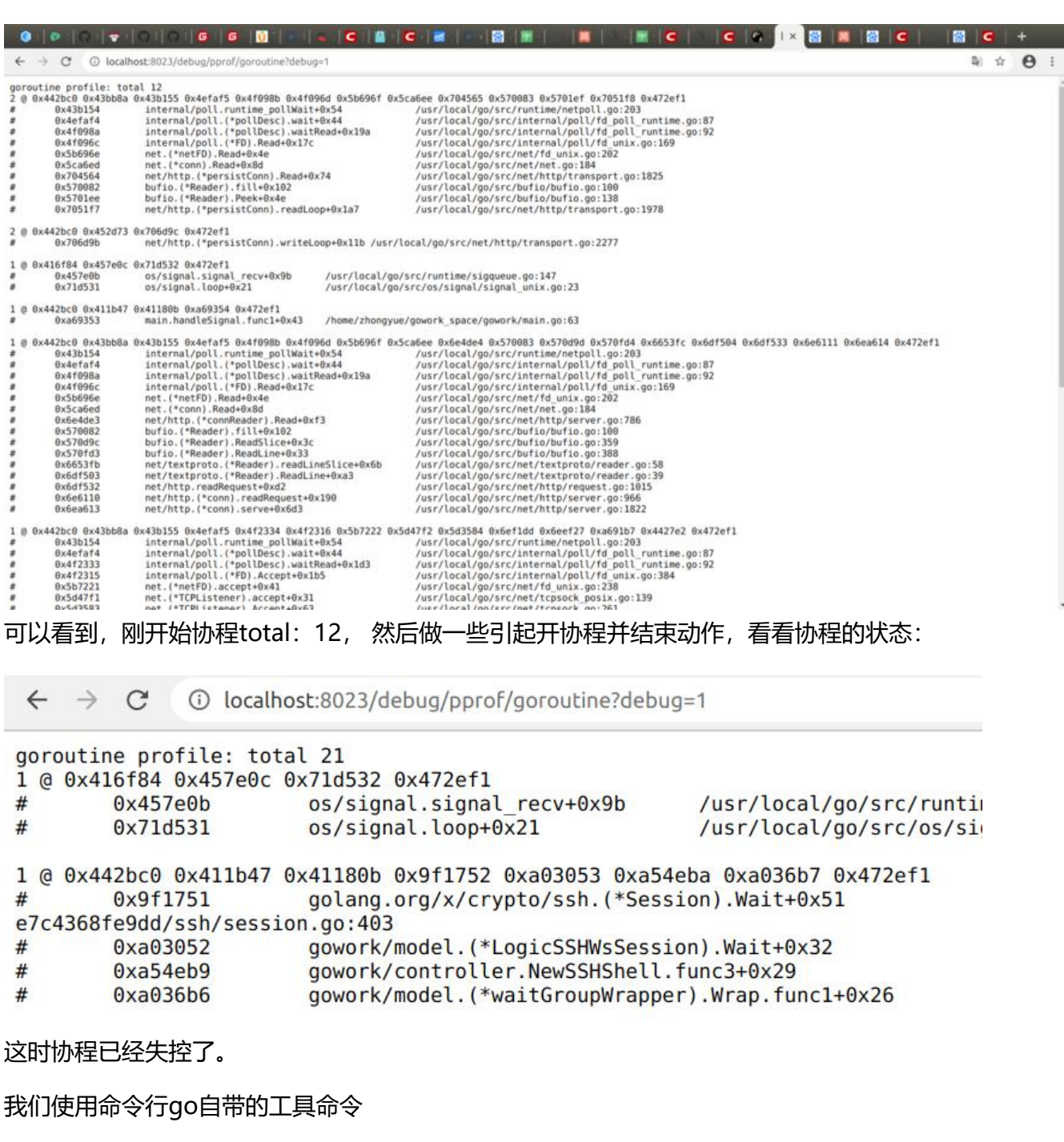

go tool pprof http://localhost:8023/debug/pprof/goroutine会返回一个交互对话框,

这里使用 top, list ×××, web 命令查看具体信息

znongyue@znongyue ~/gowork\_space/gowork smaster, → go tool pprof http://localhost:8023/debug/pprof/goroutine Fetching profile over HTTP from http://localhost:8023/debug/pprof/goroutine<br>Saved profile in /home/zhongyue/pprof/pprof.main.goroutine.001.pb.gz ile: main Build ID: 0a652f140892617b5effa0e14577f0d840a700f8 Type: goroutine Time: Apr 3, 2020 at 2:34pm (CST) Entering interactive mode (type "help" for commands, "o" for options) (pprof) top<br>Showing nodes accounting for 27, 100% of 27 total Showing top 10 nodes out of 82<br>Showing top 10 nodes out of 82 cum cum% 24 88.89% runtime.gopark 24 88.89% 88.89% 1 3.70% 92.59% 1 3.70% net/http.(\*connReader).backgroundRead 1 3.70% runtime.notetsleepg 1 3.70% 96.30% 1 3.70% runtime.notetsteepy<br>
2 7.41% bufio.(\*Reader).Read<br>
1 3.70% database/sql.(\*DB).connectionOpener<br>
1 3.70% database/sql.(\*DB).connectionOpener<br>
1 3.70% github.com/DeanThompson/ginpprof.Gorou<br>
3 11.11% github.com/gin-c 1 3.70% 100% 100%  $\Omega$ 0%  $\theta$ 0% 100%  $\theta$ 0% 100% github.com/DeanThompson/ginpprof.GoroutineHandler.func1 0%  $\theta$ 100% github.com/gin-contrib/sessions.Sessions.func1 0% 100%  $\theta$  $\theta$ 0% 100% 3 11.11% github.com/gin-gonic/gin.(\*Context).Next

## list 具体某一条

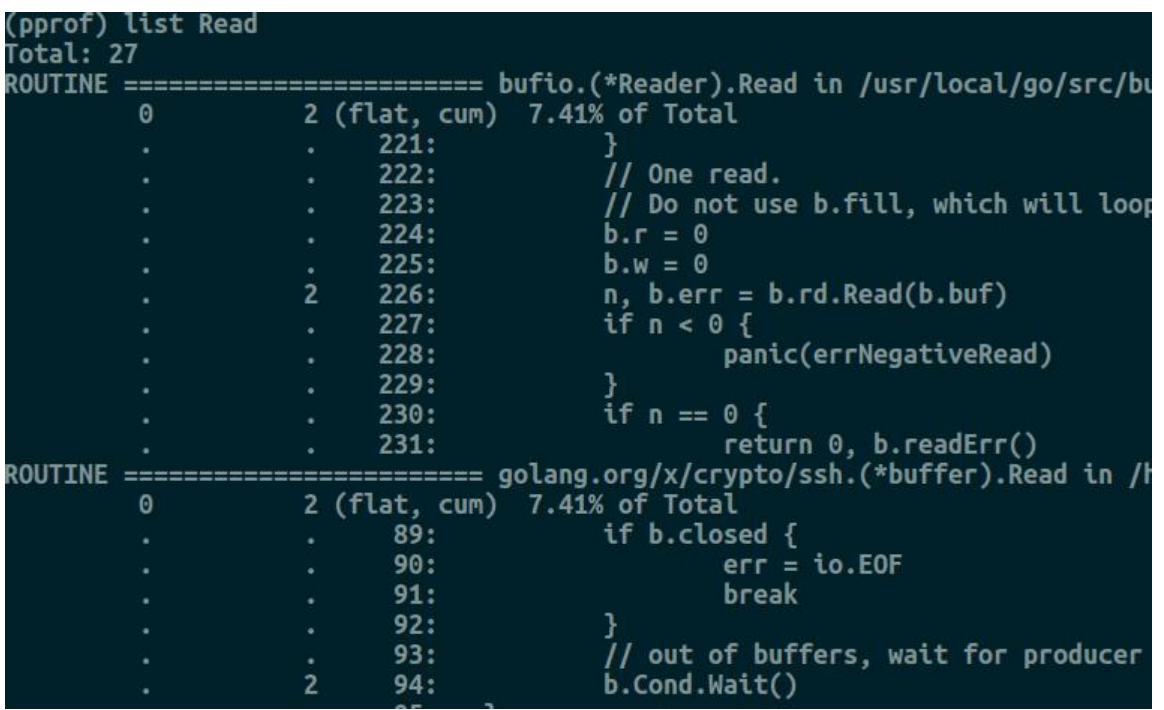

web命令,虽然这个命令的名字叫"web",但它的实际行为是产生一个 .svg 文件, 并调用你的系 里设置的默认打开 .svg 的程序打开它。如果遇到 failed to execute dot. Is Graphviz installed? Error: exec: "dot": executable file not found in \$PATH 错误, 需要安装Graphviz ,ubuntu 下安装直接 su o apt-get install graphviz。好了, 我在软件中做了一些ssh的操作, 这些操作会引起后台开启协程 在浏览器中会看到下图:

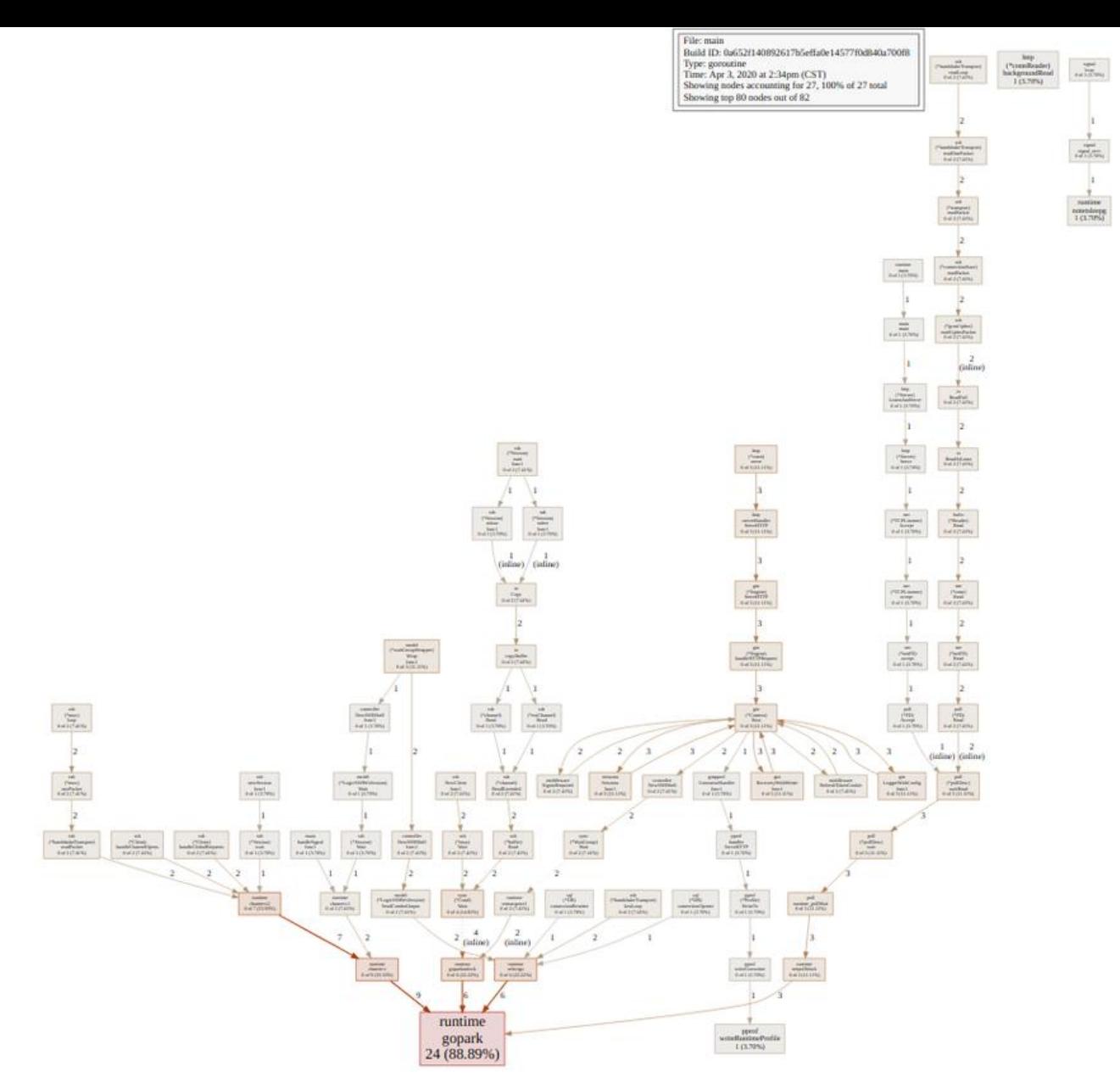

这里图片不是很清晰,主要想说明pprof调试确定协程泄露的方法。解决掉协程泄露失控的问题后, 下:

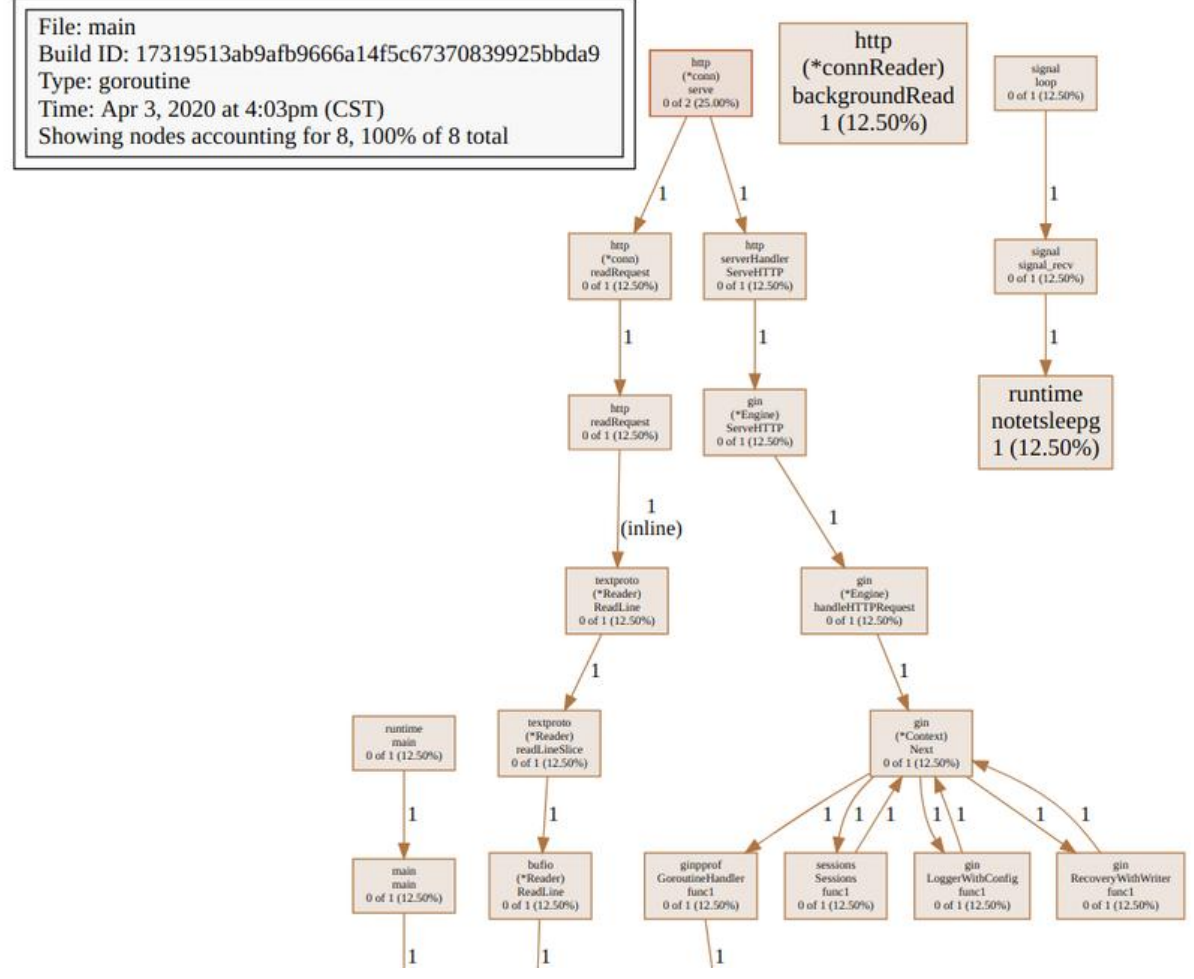

感谢 https://blog.wolfogre.com/posts/go-ppof-practice